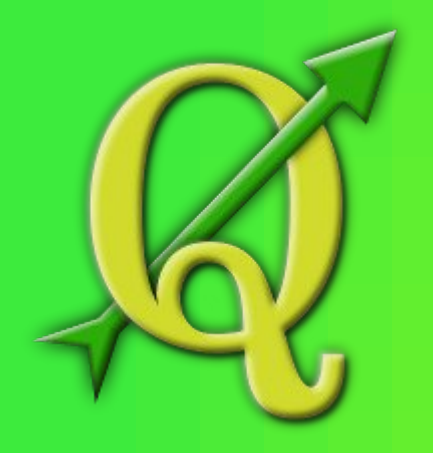

*Quantum GIS* **users session**

# *QGIS* **as tool for teaching**

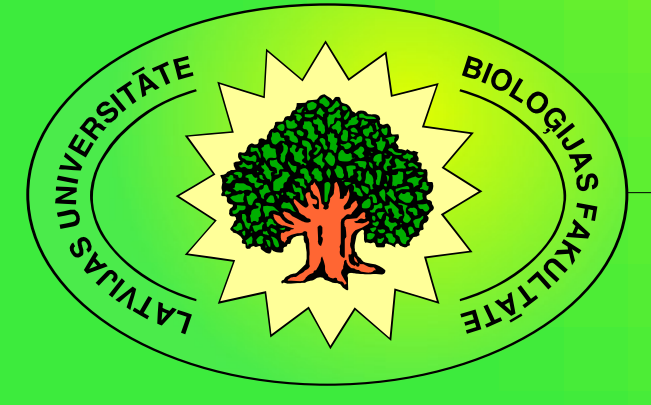

*Kārlis Kalviškis*, University of Latvia

Valmiera 2013. 04.12.

# **About the author**

- Background biology.
- Occupation IT specailist at Faculty of Biology, University of Latvia.
- The first step in GIS field in 1991.

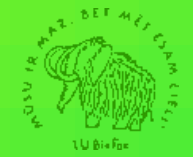

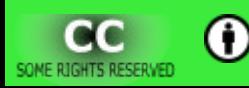

# **Software experience:**

- ESRI ArcGIS
- ESRI ArcInfo
- ESRI ArcView
- ER Mapper
- Idrisi
- MapGrafix
- MapInfo
- Microimages TNT lite
- Microstation
	- Descartes
	- Geographer
- TRETOP

- ImageJ
- Media Cybernetics Image-Pro Plus

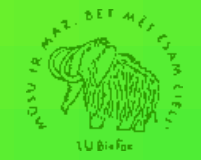

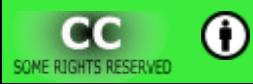

# **Experience with** *Quantum GIS*

● Starting from *Quantum GIS* 0.7

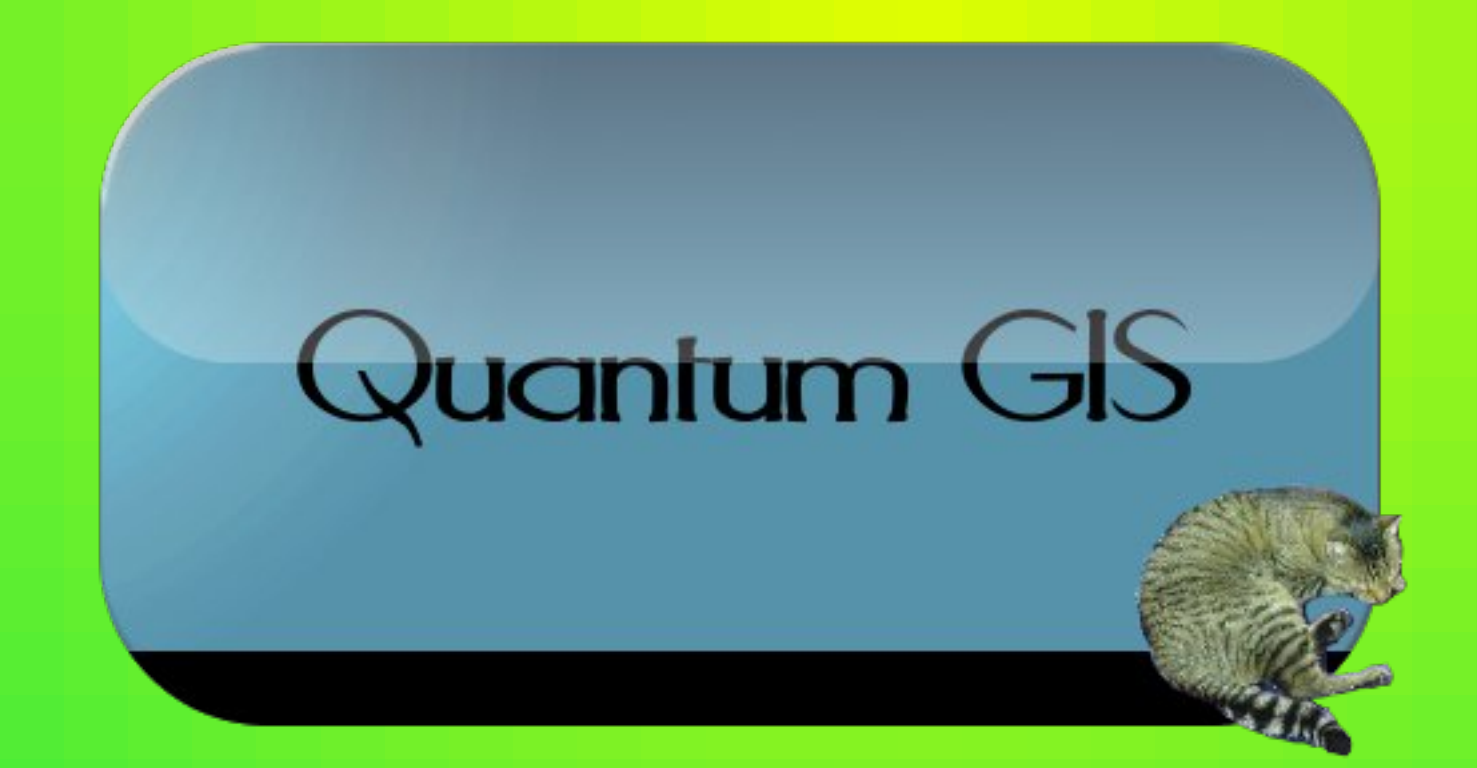

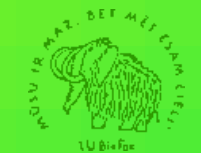

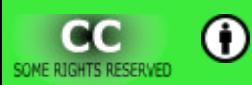

# *Experience with Quantum GIS*

• *QGIS* is used as a tool for teaching GIS basics starting from version 1.0.1

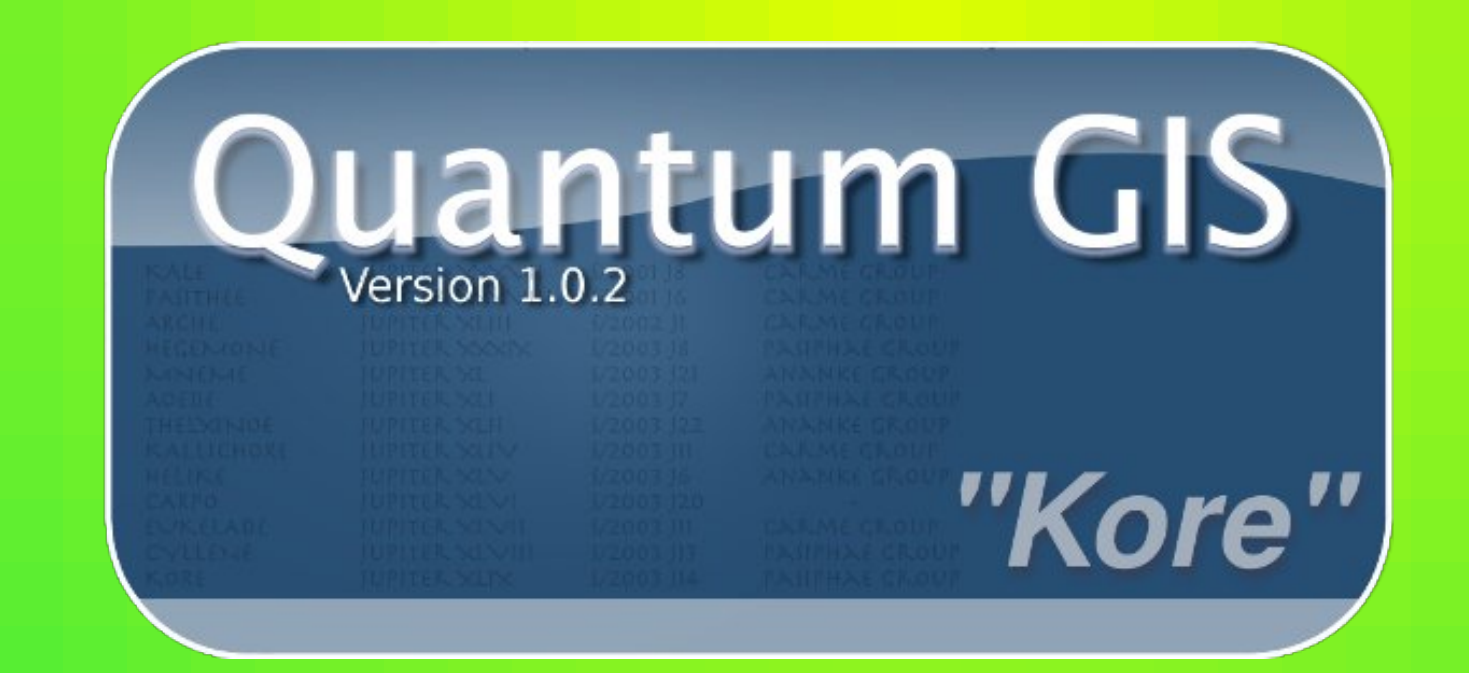

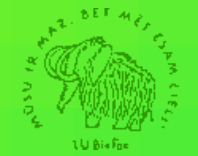

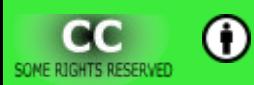

# *Experience with Quantum GIS*

• The developer version is used now.

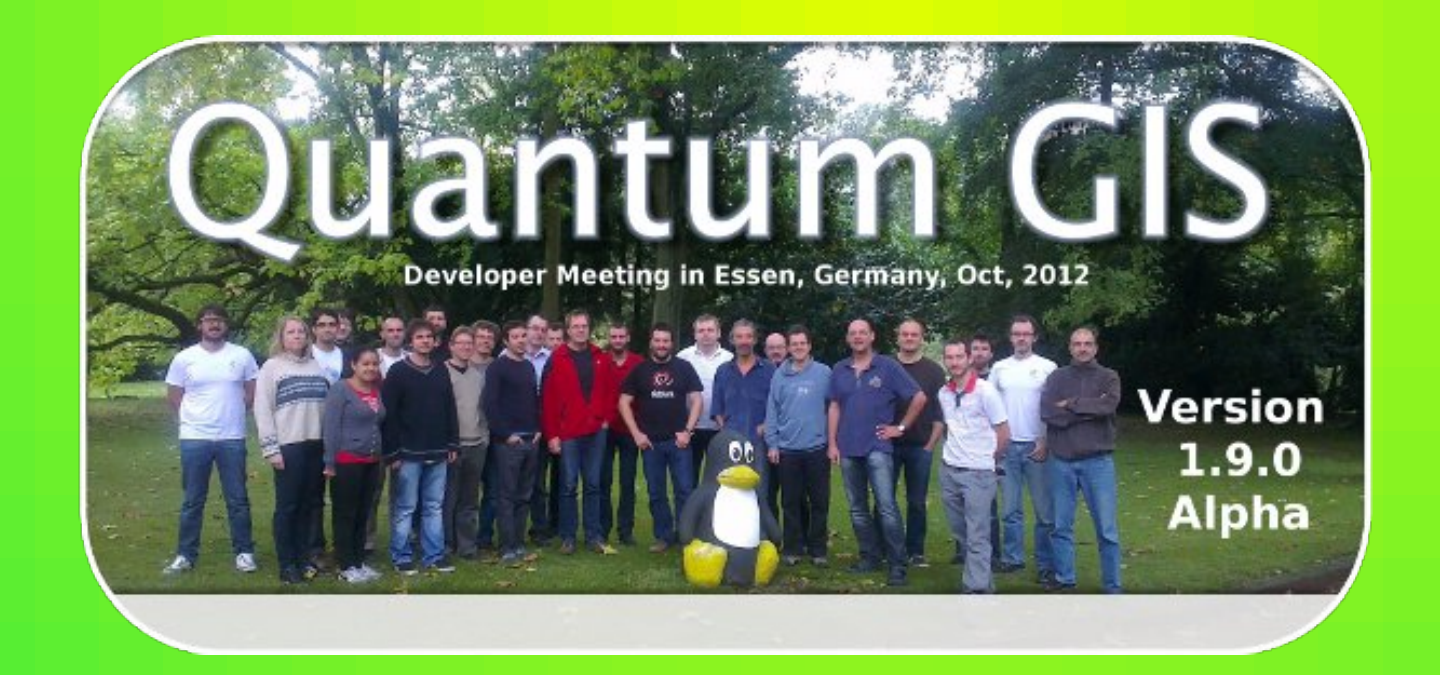

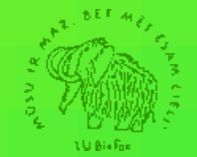

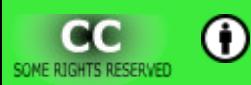

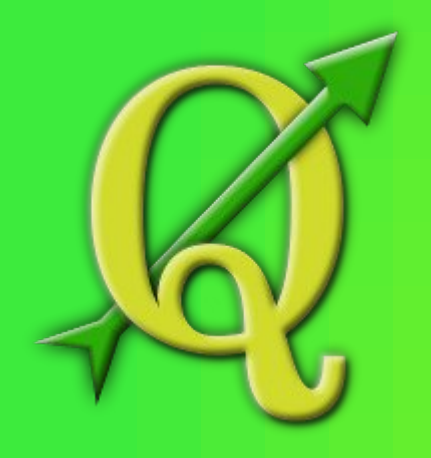

*Quantum GIS* **users session**

# **Why to use** *QGIS?*

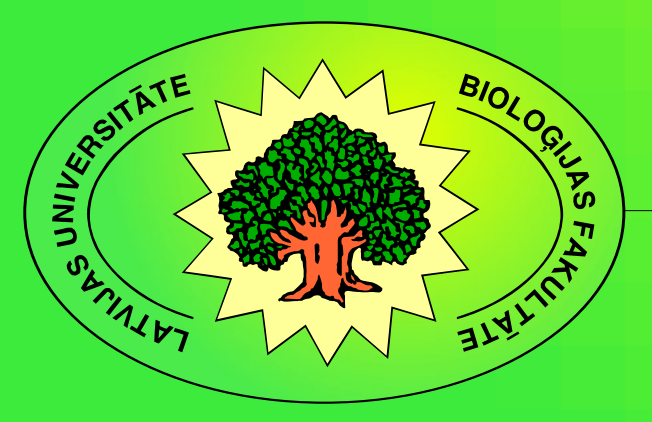

*Kārlis Kalviškis*, University of Latvia

# **Course description**

- The Maintenance and Transformation of Spatial Data.
- Audience students of bachelor study programme "Biology":
	- lack of knowledge in mapping;
	- limited time for GIS courses;
	- the course graduates should gain practical knowledge to be applied in the environment of limited resources.

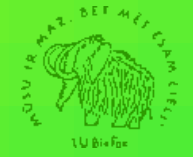

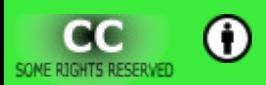

# **The course software specification**

- Easily to learn and use.
- Functionality must correspond to the course exercises.
- Should be platform independent.
- Should use open file formats.
- Should be allowed to use on any computer.

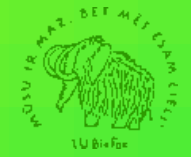

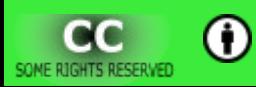

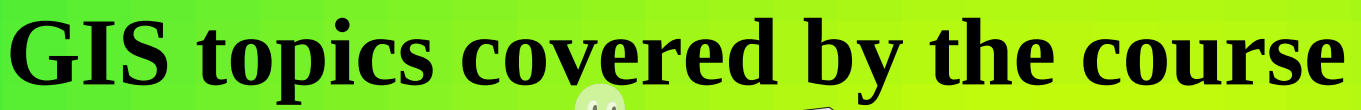

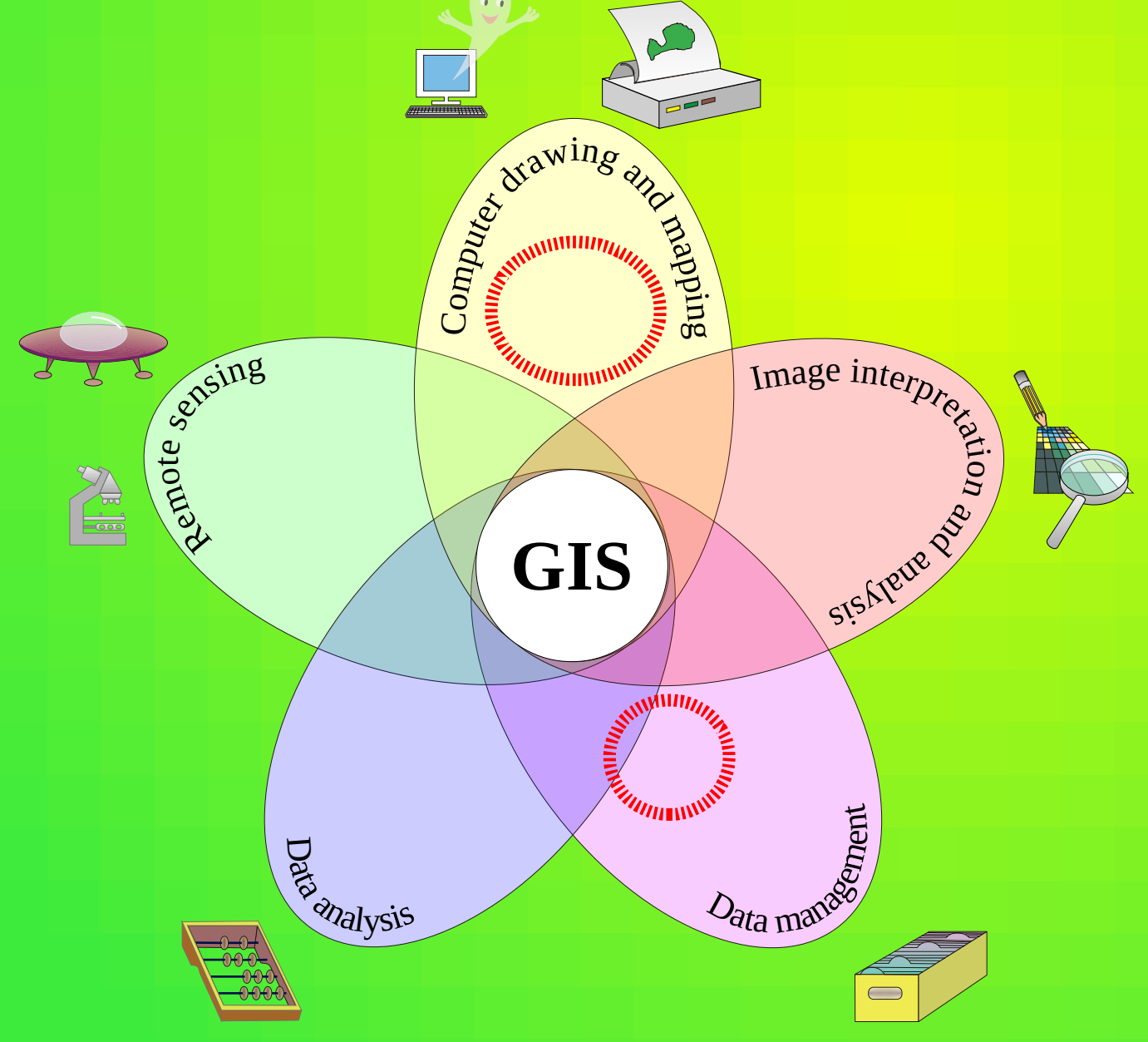

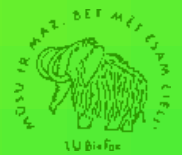

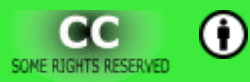

# *QGIS* **availability**

- *Mac OS X*
- Most of *Linux* distributions.

– Rather easy to compile by yourself if missing.

- *Windows* (*XP, 7*, ...)
- *Windows 2000*

– *Quantum GIS* 1.7.4

– *NextGIS* 2012.05.10 (*Quantum GIS Master* 1.8.0)

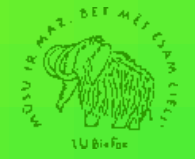

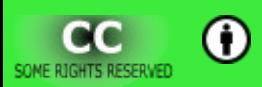

# *QGIS* **availability**

● *Quantum GIS* functionality and interface is platform independent.

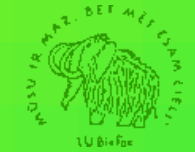

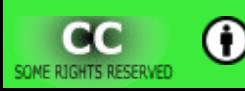

# **File formats**

- *QGIS* uses *GDAL*/*OGR* for reading/writing operations:
	- pros:
		- widespread library;
		- mostly based on open source code.
	- cons:
		- the availability of several file formats may vary from platform to platform;
		- some file formats are accessed only with closed source and platform dependent code.

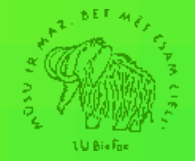

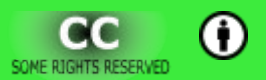

# **License**

• *Quantum GIS* is open source software available under the terms of the *GNU General Public License*.

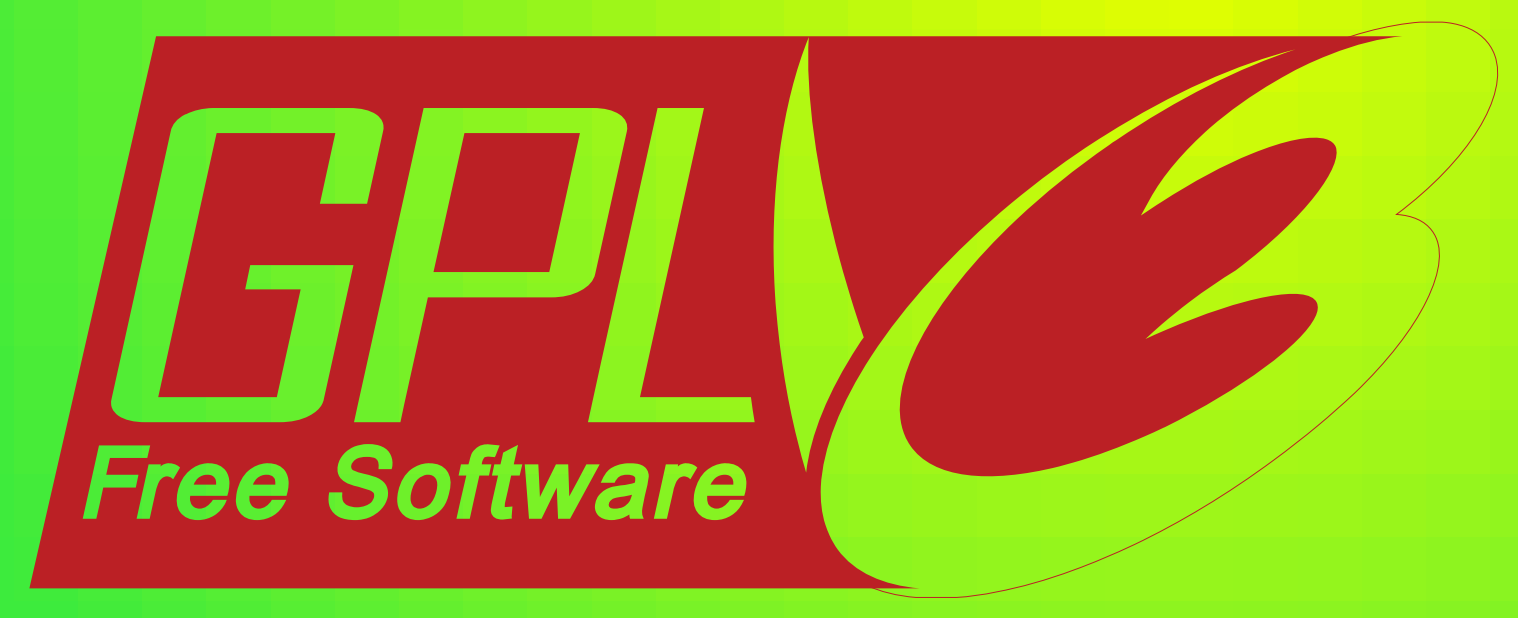

# Free as in Freedom

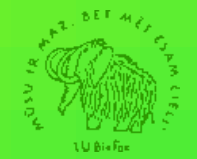

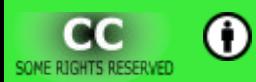

# **Useful features**

- Different data sources are accessed differently. Users should understand the data structure – good for teaching purposes.
- The user interface is available in many languages.
- The GUI is rather common for GIS packages the obtained skills maybe used to work with other GIS software.

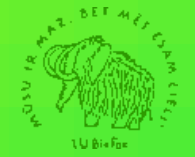

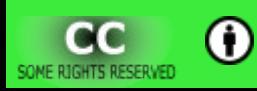

*Quantum GIS* **users session**

# **Topics covered by the course "The Maintenance and Transformation of Spatial Data"**

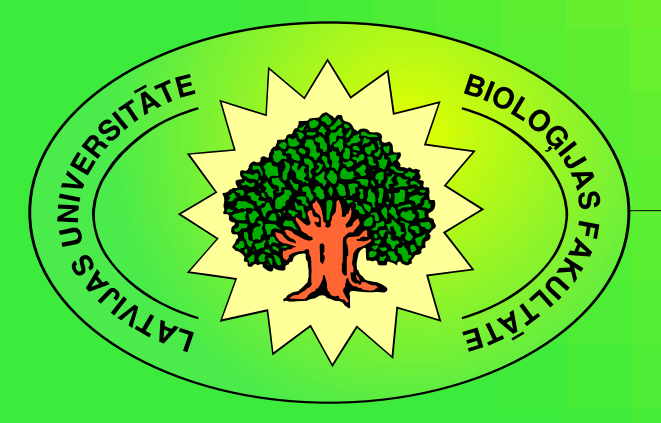

*Kārlis Kalviškis*, University of Latvia

# **Course abstract**

- The course provides with an introduction to the fundamentals of the maintenance and transformation of spatial data with the main focus on geographically located data.
- Practical sessions focus on data acquisition, analysis and visualisation.

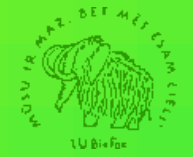

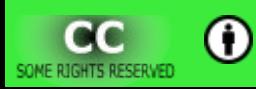

# **Main topics**

- Basic principles.
- Elements of spatial data bases.
- Digital maps.
- Map projections.
- Georeferencing.
- Digitizing and topology.
- Data interchange.
- Spatial queries.
- Mapping basics.

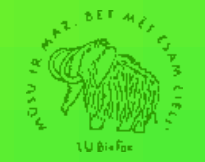

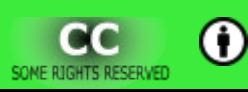

# **Digital maps. Map projections.**

- Data layers and project.
- On the fly coordinate reference system transformation.
- Scale dependent rendering.

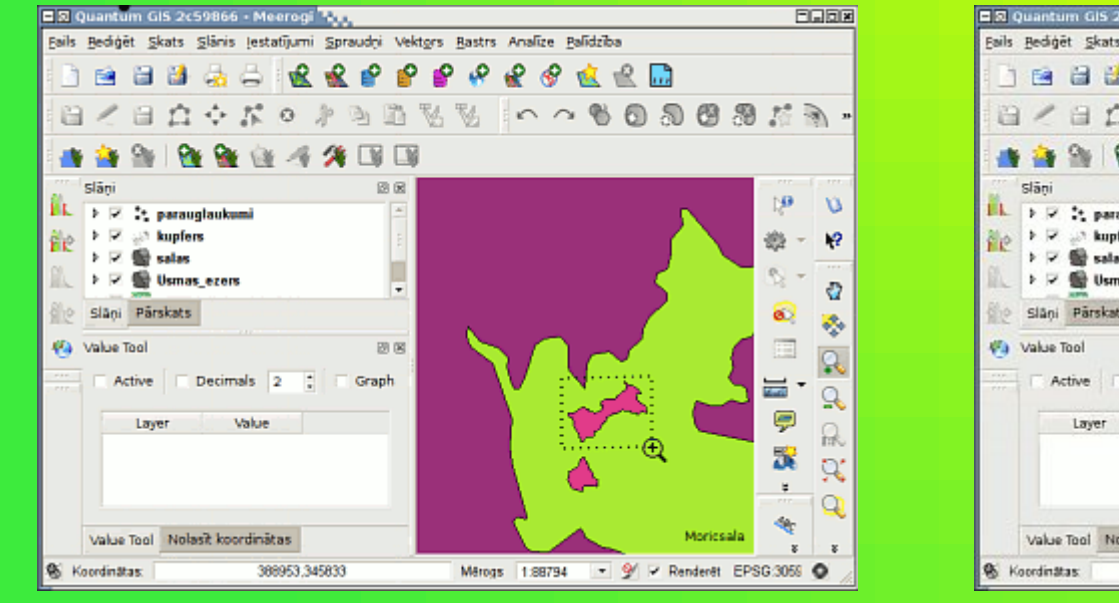

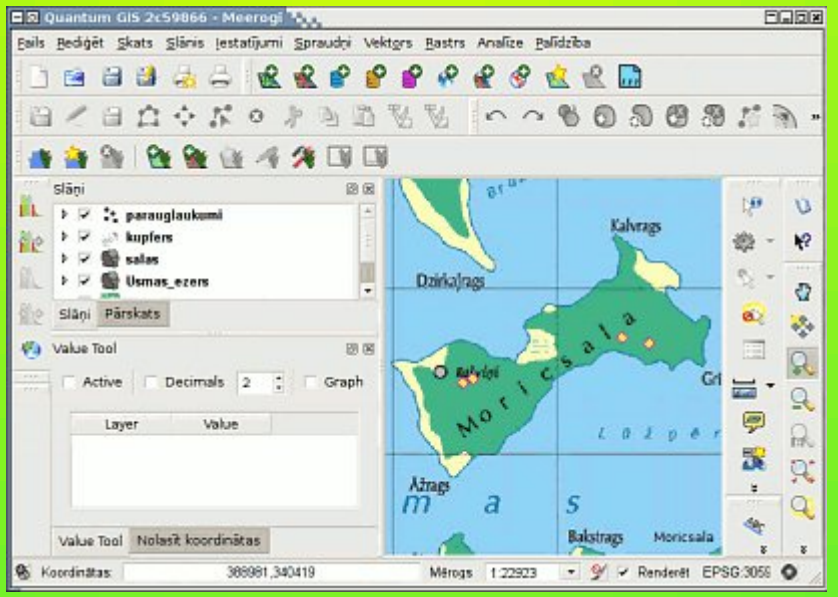

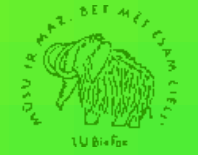

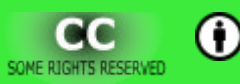

# **Digital maps. Map projections.**

#### • Virtual raster map – mosaic.

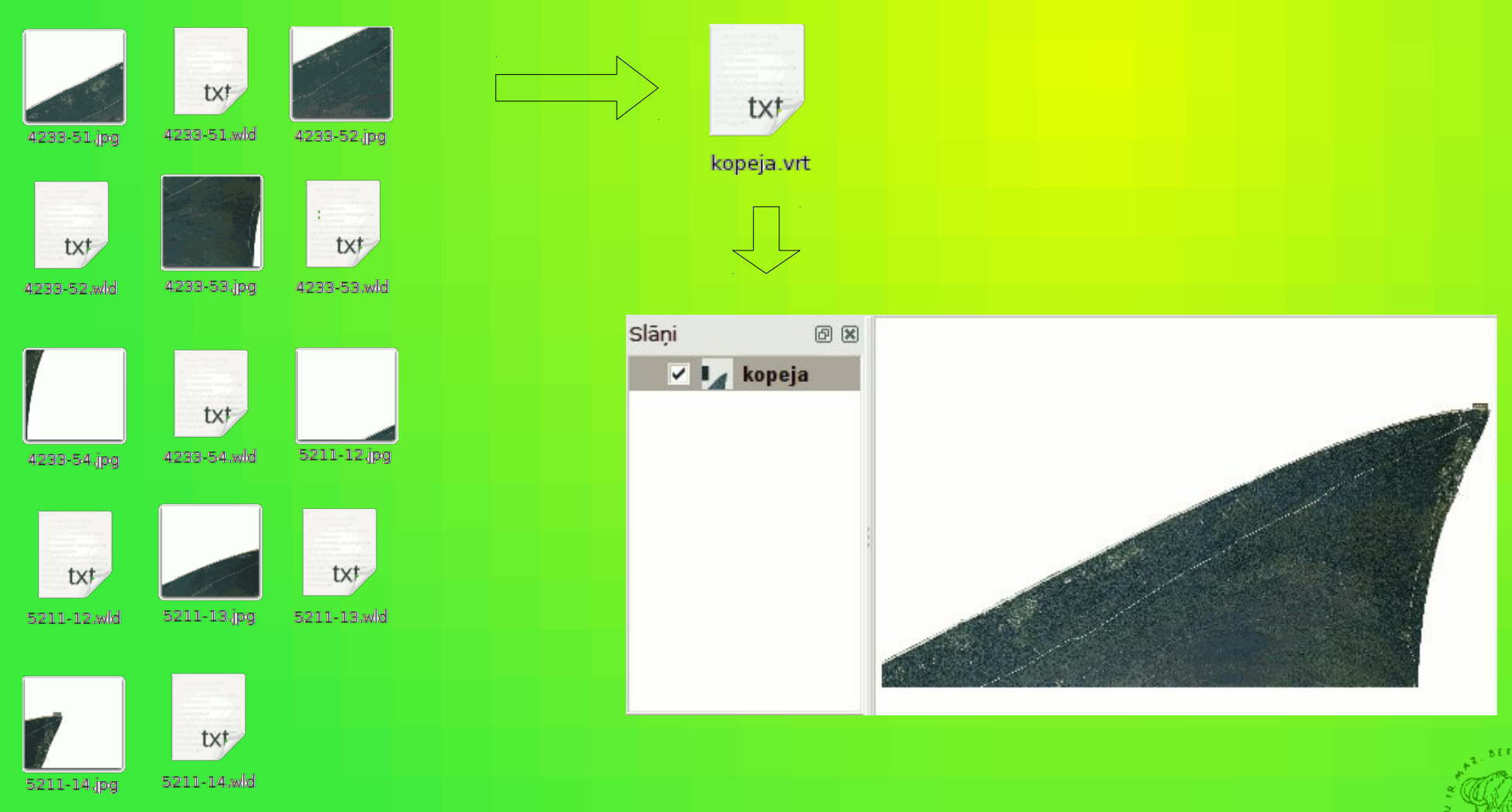

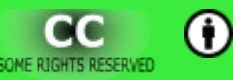

# **Digital maps. Map projections.**

- Virtual raster map multiband.
- Rendering of raster maps.

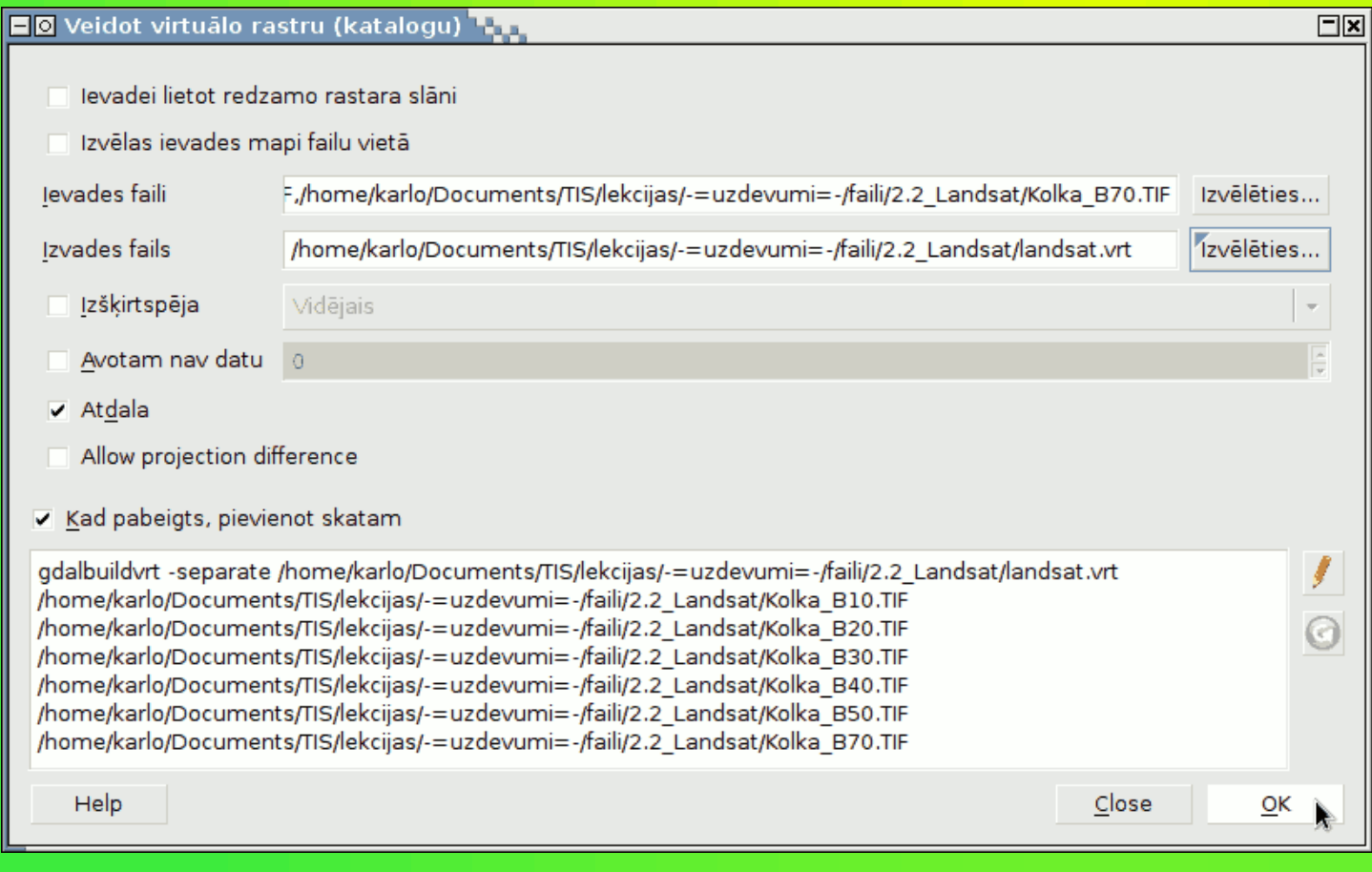

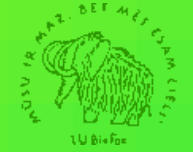

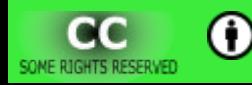

## *Landsat 7 TM* **bands**

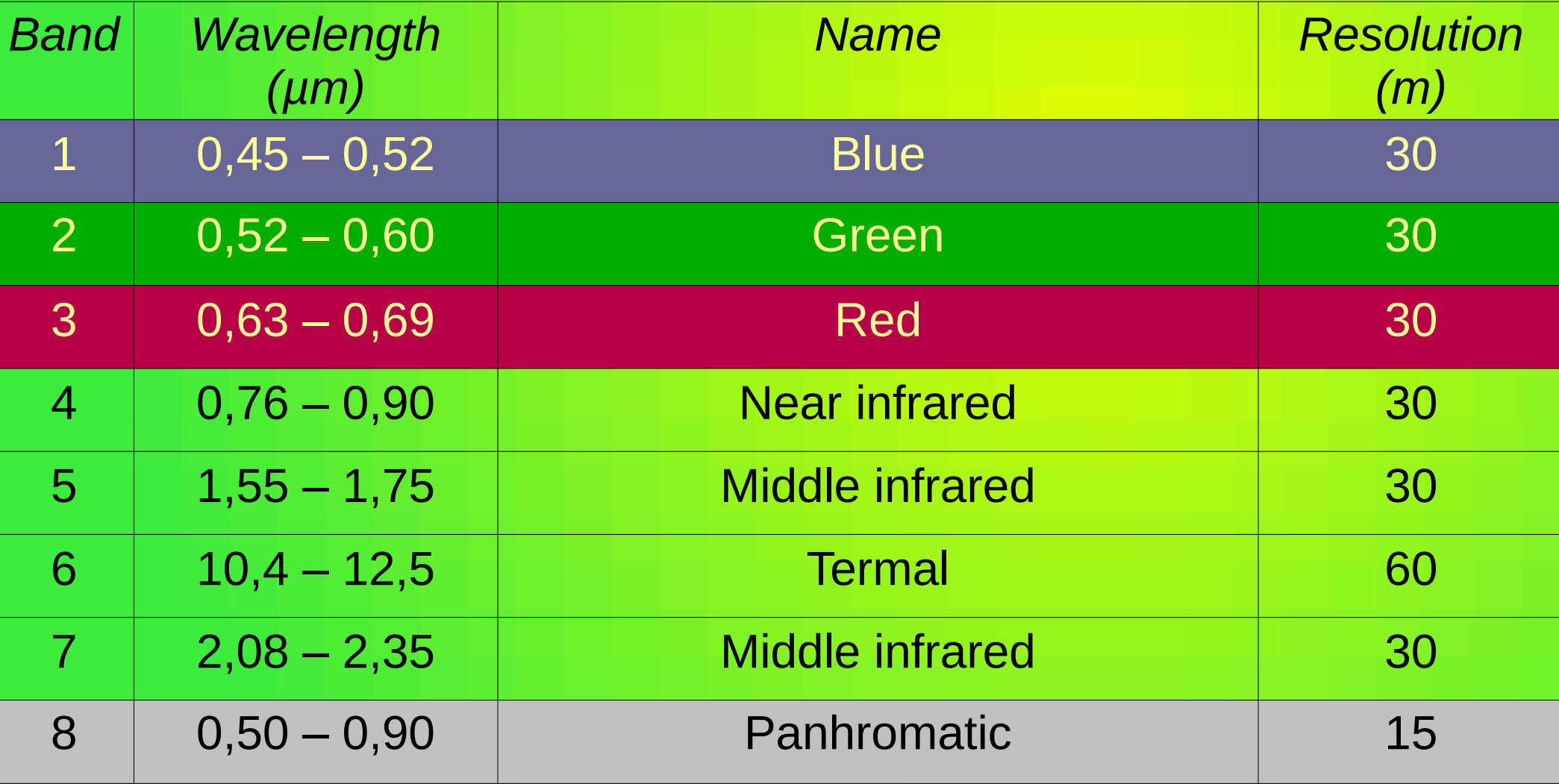

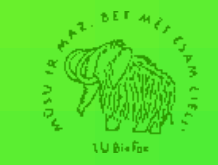

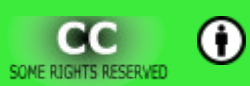

Parallel session for QGIS users from Latvia, Valmiera, 2013.04.12

# *Landsat 7 TM* **image as separate bands**

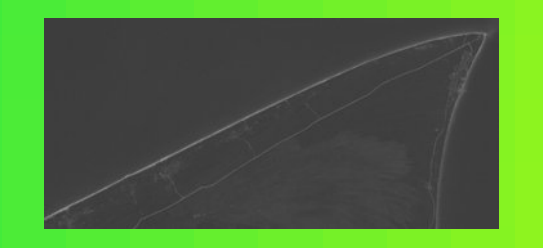

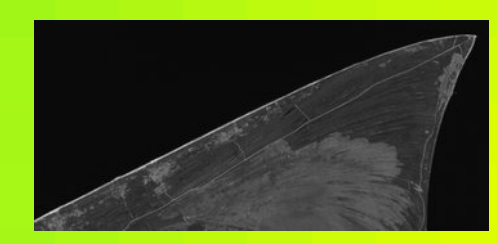

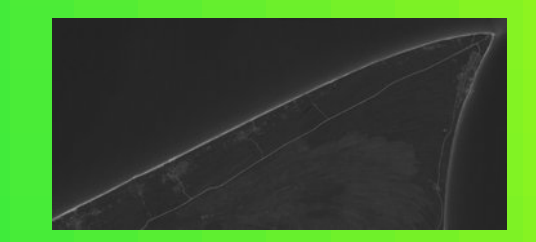

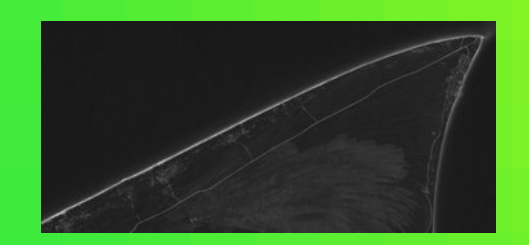

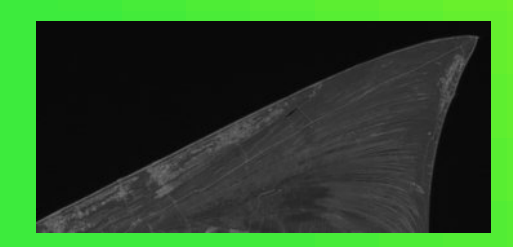

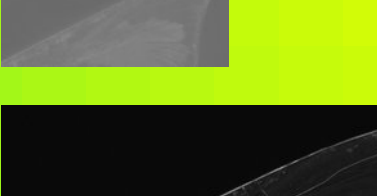

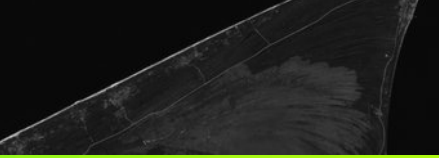

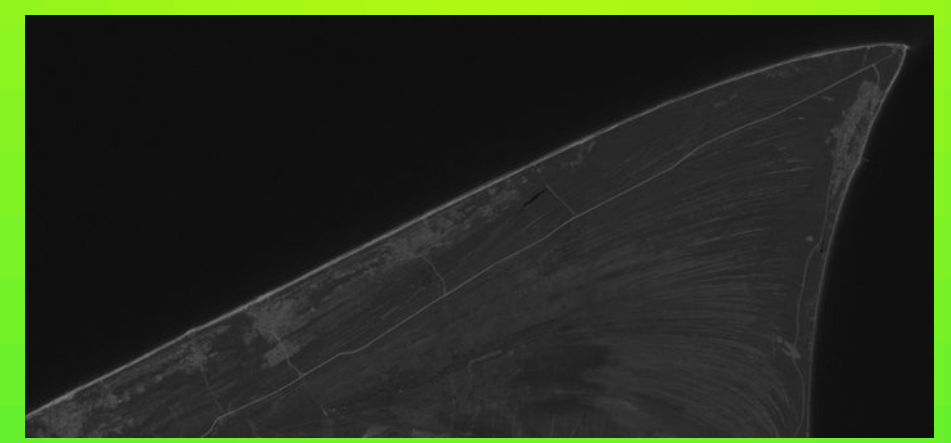

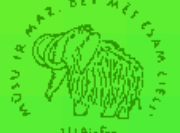

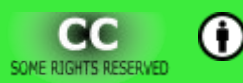

## **Image in RGB colour space**

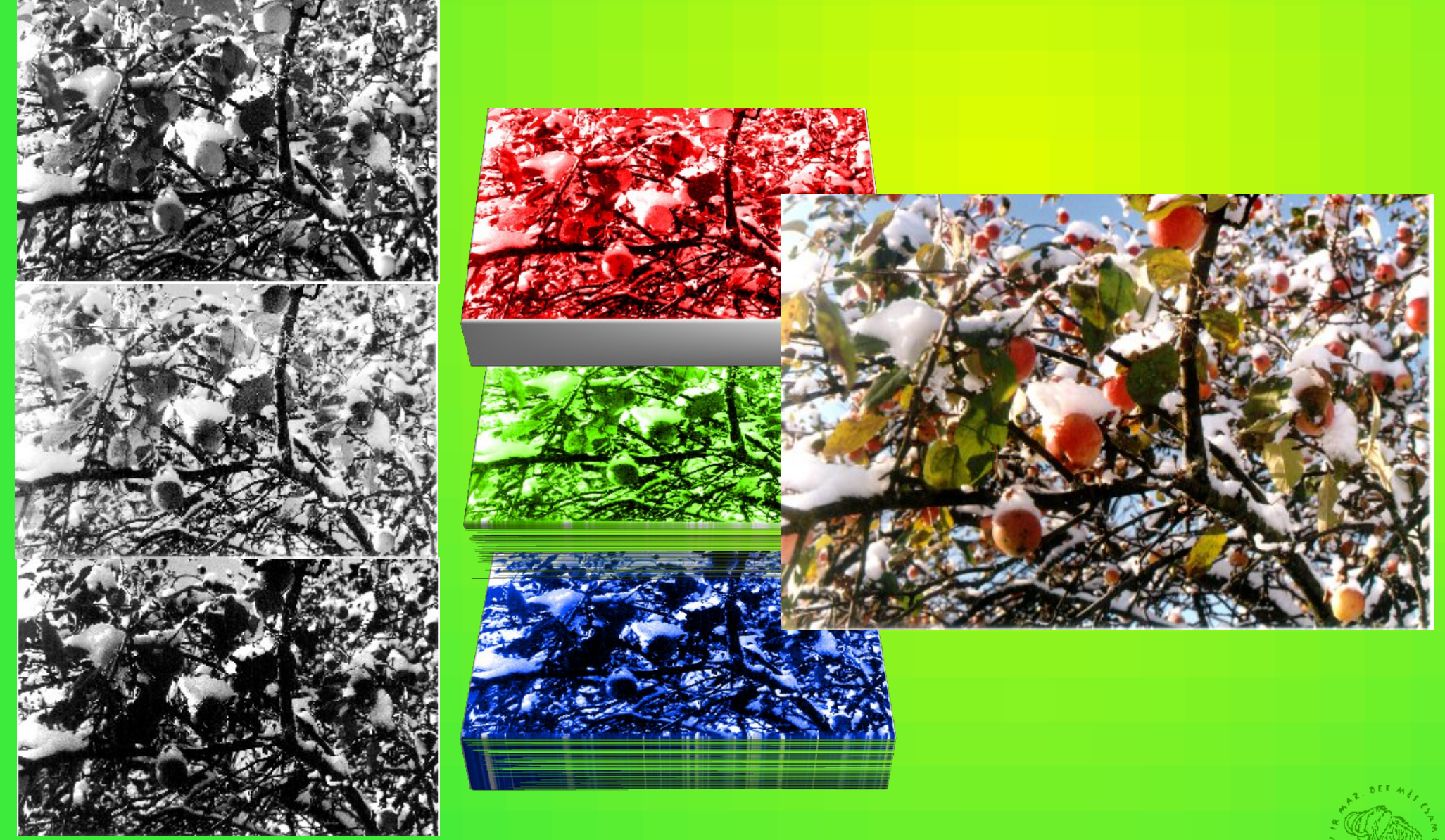

![](_page_23_Picture_3.jpeg)

 $\bf{0}$ 

### *Landsat* **3-2-1 > RGB (true colour composite)**

![](_page_24_Picture_2.jpeg)

![](_page_24_Picture_3.jpeg)

![](_page_24_Picture_5.jpeg)

### *Landsat* **4-3-2 > RGB (***False Colour Composite***)**

![](_page_25_Picture_2.jpeg)

![](_page_25_Picture_3.jpeg)

![](_page_25_Picture_5.jpeg)

### *Landsat* **4-5-3 > RGB (***False Colour Composite***)**

![](_page_26_Picture_2.jpeg)

![](_page_26_Picture_3.jpeg)

![](_page_26_Picture_5.jpeg)

### *Landsat* **7-4-2 > RGB (***False Colour Composite***)**

![](_page_27_Picture_2.jpeg)

![](_page_27_Picture_3.jpeg)

![](_page_27_Picture_5.jpeg)

# **Georeferencing.**

- Georeferencing using image corner points.
- Georeferencing using points from other maps.
- Clipping raster maps.

![](_page_28_Picture_5.jpeg)

![](_page_28_Picture_6.jpeg)

# **Map of Moricsala (1931)**

![](_page_29_Figure_2.jpeg)

*K.R.Kupfer*, 1931., **Die Naturschonstätte. Moritzholm**.

![](_page_29_Picture_4.jpeg)

![](_page_29_Picture_5.jpeg)

## **Map of Moricsala (1931)**

![](_page_30_Figure_2.jpeg)

![](_page_30_Picture_3.jpeg)

![](_page_30_Picture_5.jpeg)

#### **Raster map + raster map**

![](_page_31_Picture_2.jpeg)

*K.R.Kupfer*, 1931., **Die Naturschonstätte. Moritzholm**. http://kartes.lgia.gov.lv/kartes.html

![](_page_31_Picture_4.jpeg)

#### **Raster map + raster map**

![](_page_32_Picture_2.jpeg)

*K.R.Kupfer*, 1931., **Die Naturschonstätte. Moritzholm**. http://kartes.lgia.gov.lv/kartes.html

![](_page_32_Picture_4.jpeg)

### **Raster map + raster map**

![](_page_33_Picture_2.jpeg)

*K.R.Kupfer*, 1931., **Die Naturschonstätte. Moritzholm**. http://kartes.lgia.gov.lv/kartes.html

![](_page_33_Picture_4.jpeg)

# **Digitizing and topology.**

- Point, lines and polygons.
- Snapping.
- Polygon intersections and how to avoid them.

![](_page_34_Picture_5.jpeg)

![](_page_34_Picture_6.jpeg)

# **Digitizing and topology.**

#### • Topological editing.

![](_page_35_Figure_3.jpeg)

![](_page_35_Picture_4.jpeg)

![](_page_35_Picture_5.jpeg)

# **Digitizing and topology.**

- Zooming in/out, map panning.
- Edit widgets.

![](_page_36_Picture_33.jpeg)

![](_page_36_Picture_5.jpeg)

![](_page_36_Picture_6.jpeg)

# **Data interchange**

- CSV
- MIF
- WKT

![](_page_37_Picture_5.jpeg)

![](_page_37_Picture_6.jpeg)

# **Spatial queries**

• Vector maps

– Example: Locate any wetland not further then 6 km from cities with population not less then 9000 people.

• Raster maps

![](_page_38_Picture_5.jpeg)

![](_page_38_Picture_6.jpeg)

# **Mapping basics**

#### 1999. gada maksimālā un minimālā gaisa temperatūra

![](_page_39_Figure_3.jpeg)

Valsts statistikas pārvaldes dati. Pieejams: http://data.csb.gov.lv/ Izmantotā projekcijas sistēma: LKS92 / Latvia TM

![](_page_39_Picture_5.jpeg)

![](_page_39_Picture_6.jpeg)

![](_page_40_Picture_0.jpeg)

*Quantum GIS* **users session**

# *Quantum GIS* **user community**

![](_page_40_Picture_3.jpeg)

*Kārlis Kalviškis*, University of Latvia

# **Web resources**

- http://www.qgis.org/documentation.html
- http://www.youtube.com/:

– "*QGIS*" – 5640 hits;

– "*Quantum GIS*" – 3 280 hits.

![](_page_41_Picture_6.jpeg)

![](_page_41_Picture_7.jpeg)

# **Web resources (in Latvian)**

• Pictorial user guide (maintained by the author)

http://priede.bf.lu.lv/scripts/atteli/albums.cgi? d=tis&k=programmas/QGIS/&s=uzskatei

![](_page_42_Picture_4.jpeg)

![](_page_42_Picture_5.jpeg)

# **List of chapters**

- 0. *Quantum GIS* set up.
- 1. Properties and options. GUI.
- 2. *QGIS Browser*.
- 3. Data layers adding and creating.
- 4. Exploring and querying.
- 5. Mapping.

![](_page_43_Picture_8.jpeg)

![](_page_43_Picture_9.jpeg)

# **Different views of the pictorial user guide**

- Icon view of the directory. Images' thumbnail preview (divided into one or more pages).
- Small images with descriptions. Images preview as one page.
- A separate good quality image with a full description. For additional tips and links an image map may be used.
- Animation based on given image (or image sequence).

![](_page_44_Picture_6.jpeg)

![](_page_44_Picture_7.jpeg)

#### Parallel session for **QGIS** users from Latvia, Valmiera, 2013.04.12

![](_page_45_Picture_1.jpeg)

![](_page_45_Picture_2.jpeg)

Parallel session for QGIS users from Latvia, Valmiera, 2013.04.12

## Any questions?

#### karlis.kalviskis@lu.lv

![](_page_46_Picture_3.jpeg)

![](_page_46_Picture_4.jpeg)